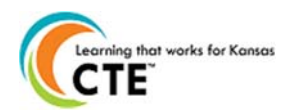

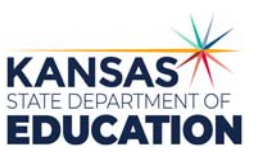

This document contains the steps to assign students to pathways and update the student statuses as participants or concentrators for the current school year. The upload specifications are on the reverse side. For assistance, contact pathwayshelpdesk@ksde.org or call (785) 296-4908.

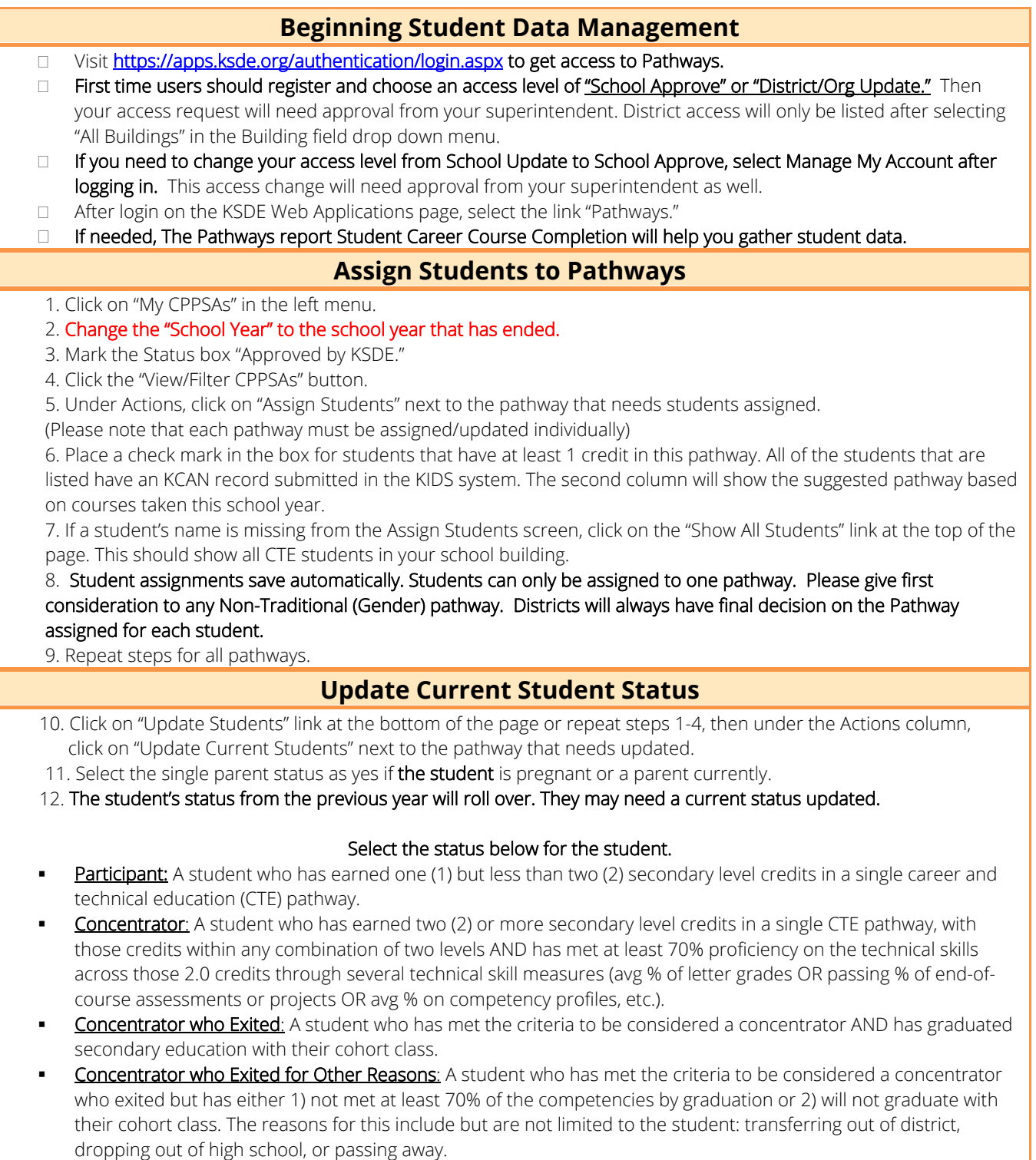

*Kansas leads the world in the success of each student.*

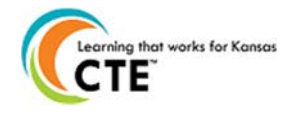

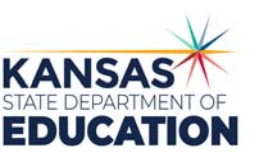

Completer\*: Select the check box only for a student who has completed a minimum of three (3) secondary level credits in a single CTE pathway, with at least two (2) of those credits being a combination of technical and application level courses, and qualifies for one of the following:

o Earning a comprehensive, industry-recognized certification (IRC) or

- o A passing score on a third-party, end-of-pathway assessment
- 13. When selecting "Concentrator who exited", please indicate the competency percentage achieved or pass/fail for the 3rd party assessment.
- 14. When selecting "Concentrator who exited for other reasons", list the reason in the box.
- 15. If there aren't any Concentrators in a pathway, fill out the "No assigned concentrator's comments section."
- 16. Report the status for all students who qualify in only one pathway per federal law. Click "Submit." Please submit often if you have a long list of students.
- 17. Repeat for all approved pathways in the district.

## **(Optional) Upload Assign/Update File**

Any data uploaded in Pathways on the Assign Students Screen must contain proper linking information and can be in the format of Comma-Separated Values (.csv) only. All columns must have a number or space entered.

- 1. Click on Browse at the bottom of the Update Students page.
- 2. Upload the CSV File and click on "Open" in the "Choose File to Upload" screen.
- 3. Check data on Update Student screen if needed.

## **Data Specifications for Uploading Students to a Pathway:**

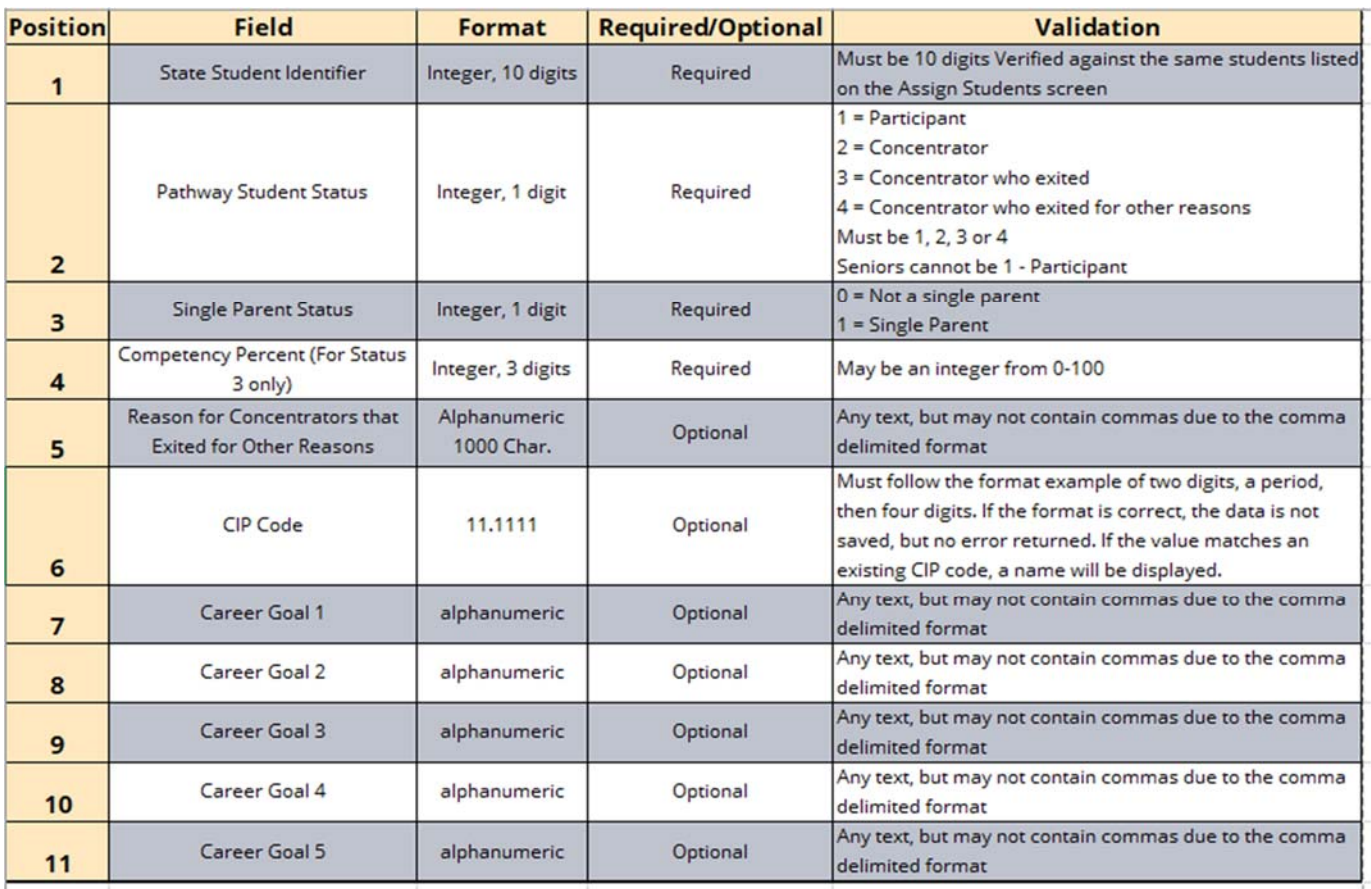

## **An Equal Employment/Educational Opportunity Agency**

The Kansas State Department of Education does not discriminate on the basis of race, color, national origin, sex, disability, or age in its programs and activities. The following person has been designated to handle inquiries regarding the non-discrimination policies: KSDE General Counsel, 901 Jackson Ave., Topeka, KS 66612 785-296-3201